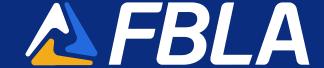

## Reservation Process – Chapter Managed Helpful Hints

- When a reservation is created, through the Group Booking Workflow on the website, rooms cannot be added to it. If you need additional reservations, you can make a new reservation via Passkey. The new reservation (s) would have a separate master acknowledgement number.
- If you are making more than one reservation, please utilize the Passkey via your desktop verses mobile app.
- Have all names and roommate assignments together prior to starting the housing process. All student names are required to be put into Passkey.
- A master acknowledgement will arrive in your email moments after you complete your reservations.

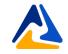

- Select check-in and check-out dates
- Enter the number of rooms you need
- Enter the average number of guests per room. The actual Guest count can be updated later in the reservation process
- Click "Search"
- Click "Select" next to your desired hotel

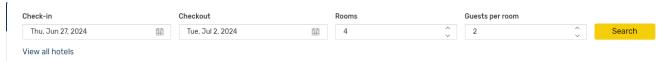

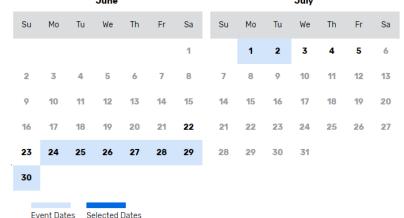

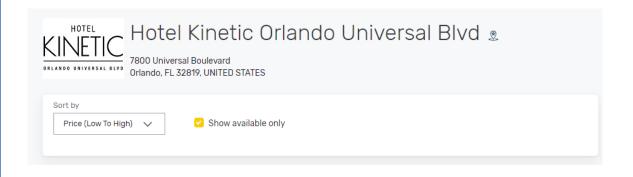

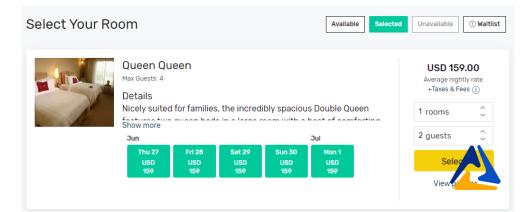

#### **Booking Contact Information**

The information provided below will be used to populate all 10 rooms in your reservation. Additional details can be changed for each room on the subsequent screen.

| Personal Information | Prefix                   |                |
|----------------------|--------------------------|----------------|
|                      | *First Name              | Middle Initial |
|                      | *Last Name               | *School Name   |
|                      | Organization             | *Advisor Name  |
|                      | *Email                   | *Confirm Email |
|                      | *Phone Number            |                |
|                      |                          |                |
| Personal Address     | *Country                 | ~              |
|                      | Select Country  *Address | <u> </u>       |
|                      | Mailing Address 2        |                |
|                      |                          |                |
|                      | *City                    | State Zip      |

- Next, enter the # of rooms you need for each room type and click "Select"
   Passkey will show a warning message if you enter in too many or too few rooms
- Booking Contact Information as the lead of the group reservation, this is where you will put your information. Be sure to use your school's address verses your personal address and include your school's name.
- The information provided on this page will be used to populate for all rooms in the reservation.

| Select Your Room |                                                                                             |                      |                      | Available  | Available Selected Unavailable ① Waitlist |          |                                                       |      |
|------------------|---------------------------------------------------------------------------------------------|----------------------|----------------------|------------|-------------------------------------------|----------|-------------------------------------------------------|------|
|                  | Queen Queen  Max Guests: 4  Details  Nicely suited for families, the incredibly spacious Do |                      |                      |            |                                           |          | USD 159.00<br>Average nightly rate<br>+Taxes & Fees ① |      |
|                  |                                                                                             |                      |                      |            |                                           |          | 1 rooms                                               | ¢.   |
|                  | Jun J                                                                                       |                      |                      | Jul        |                                           | 2 guests | <b>\$</b>                                             |      |
|                  | Thu 27<br>USD<br>159                                                                        | Fri 28<br>USD<br>159 | Sat 29<br>USD<br>159 | SD USD USD |                                           |          | Select                                                |      |
|                  |                                                                                             |                      |                      |            |                                           |          | View poli                                             | cies |

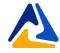

- Now we are at the section where you will complete your rooming list.
- It is required that you provide all names on all reservations. Hint: use the Tab key to go to the next name.
- During this step, please leave your email address next to each student's name. This ensures that all reservation information is only sent to you.
- Clicking on the \*\*\* ellipsis icon next to a guest entry will give you the option to:
- View and edit the guest details such as length of stay, personal information, payment, and billing details
  - Remove the room from the reservation.

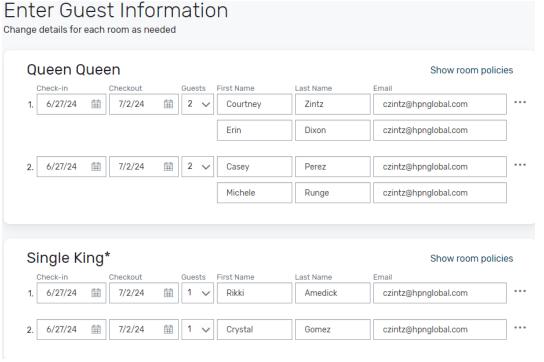

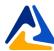

- Review all the reservation details and make any last-minute changes to them
- Accept the terms and conditions by checking the box next to them
- A master acknowledgement will arrive in your email moments after you complete your reservations.

CHECK-IN

Jun 27, 2024

Jun 27, 2024

CHECKOUT **GUESTS** TOTAL COST Jul 2, 2024 USD 795.00 Jul 2, 2024 USD 795.00

SUBTOTAL USD 1.590.00

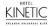

Hotel Kinetic Orlando Universal Blvd

KINETIC 7800 Universal Boulevard

**Booking Contact Information** 

PERSONAL INFORMATION

Courtney Zintz Courtney Zintz czintz@hpnglobal.com

PERSONAL ADDRESS

8800 F Raintree Scottsdale, AZ, 85260, US

REQUESTS Accessible: No YOUR MASTER ACKNOWLEDGEMENT NUMBER

#### HWS8KI45

**BOOKING CONTACT INFORMATION** 

Courtney Zintz czintz@hpnglobal.com 4809989770 8800 E Raintree

Scottsdale AZ 85260 US

**GUEST NAME** 

Rikki Amedick

Crystal Gomez

Queen Queen

Single King\*

**GUEST NAME** CHECK-IN CHECKOUT **GUESTS** TOTAL COST Courtney Zintz Jun 27, 2024 Jul 2, 2024 USD 795.00 Casey Perez Jun 27, 2024 Jul 2, 2024 USD 795.00

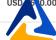

## Master Acknowledgement Sample

#### 2023 FBLA National Leadership Conference

#### HOTEL RESERVATION MASTER ACKNOWLEDGEMENT 7MVVJ24X

Thank you for making your hotel reservation for the 2023 FBLA National Leadership Conference being held in Atlanta over the dates of June 26-30, 2023.

All reservation changes can be made at the event website by <u>clicking here</u>, calling 480-998-9770 Ext. 2 or emailing us at FBLA@hpnglobal.com

#### HOTEL INFORMATION

Sheraton Atlanta Hotel 165 Courtland Street NE Atlanta, GA 30303

#### BOOKING CONTACT INFORMATION

Courtney Zintz HPN Global 8800 E Raintree

Scottsdale, AZ 85260 US 4809989770 czintz@hpnglobal.com

#### TRADITIONAL KING

#### Reservations List

| Ack#     | Primary Guest  | Check-In    | Check-Out   | Guests     | Status    | Total Cost   |
|----------|----------------|-------------|-------------|------------|-----------|--------------|
| W74VNGHF | : Casey Perez  | 25-Jun-2023 | 01-Jul-2023 | 1          | Confirmed | USD 1,110.00 |
| QYOOR401 | Rikki Amerdick | 25-Jun-2023 | 01-Jul-2023 | 1          | Confirmed | USD 1,110.00 |
|          |                |             |             | Total Roor | n Cost:   | USD 2,220.00 |

#### TAX POLICY

Please note the following taxes are not included into rates:

- 16 90% Room Tax Per Night
- \$5.00 State hotel fee per night/per room Per Night.
- Taxes Subject To Change

#### **BILLING**

You are responsible for setting up payment directly with your hotel. If an invoice is needed, please use invoice template below to enter in your reservation information.

#### Invoice Template

If you are paying by credit card, contact your hotel directly at +1 404-659-6500 If you are paying by check, remit payment to:

ATTN: Accounts Receivable Sheraton Atlanta Hotel 165 Courtland Street NE AtlantaGA30303

All check payments must be recieved by hotel no later than 14 days prior to arrival. Hotels may not accept checks on arrival day.

#### **HOTEL W9 FORMS**

Click Here for hotel W9 Forms

#### TRADITIONAL DOUBLE

#### Reservations List

| Ack#     | Primary Guest  | Check-In    | Check-Out   | Guests | Status    | Total Cost   |
|----------|----------------|-------------|-------------|--------|-----------|--------------|
| KL6EVVSR | Courtney Zintz | 25-Jun-2023 | 01-Jul-2023 | 2      | Confirmed | USD 1,110.00 |
| FF53TUBT | Sydney Kilburg | 25-Jun-2023 | 01-Jul-2023 | 2      | Confirmed | USD 1,110.00 |

Total Room Cost: USD 2,220.00

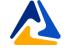

GRAND TOTAL: USD 5,310.36

# Who to Contact?

Going forward, please reach out to the FBLA NLC Housing Team with any questions related to your hotel room block. We are here for anything you may need to ensure a smooth and successful NLC 2023!

#### **Courtney Zintz**

Director of Housing (480) 998-9770 Ext: 2 FBLA@HPNGlobal.com

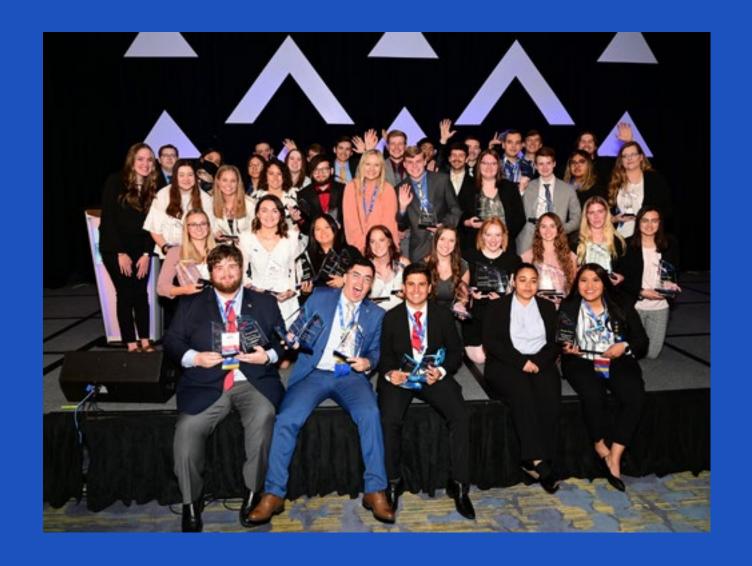

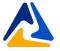